## **Tip Sheet for Faculty Members who have been assigned applicants by the Admissions Review Manager (GPA or GPC). To view your applicants after logging into MGP…**

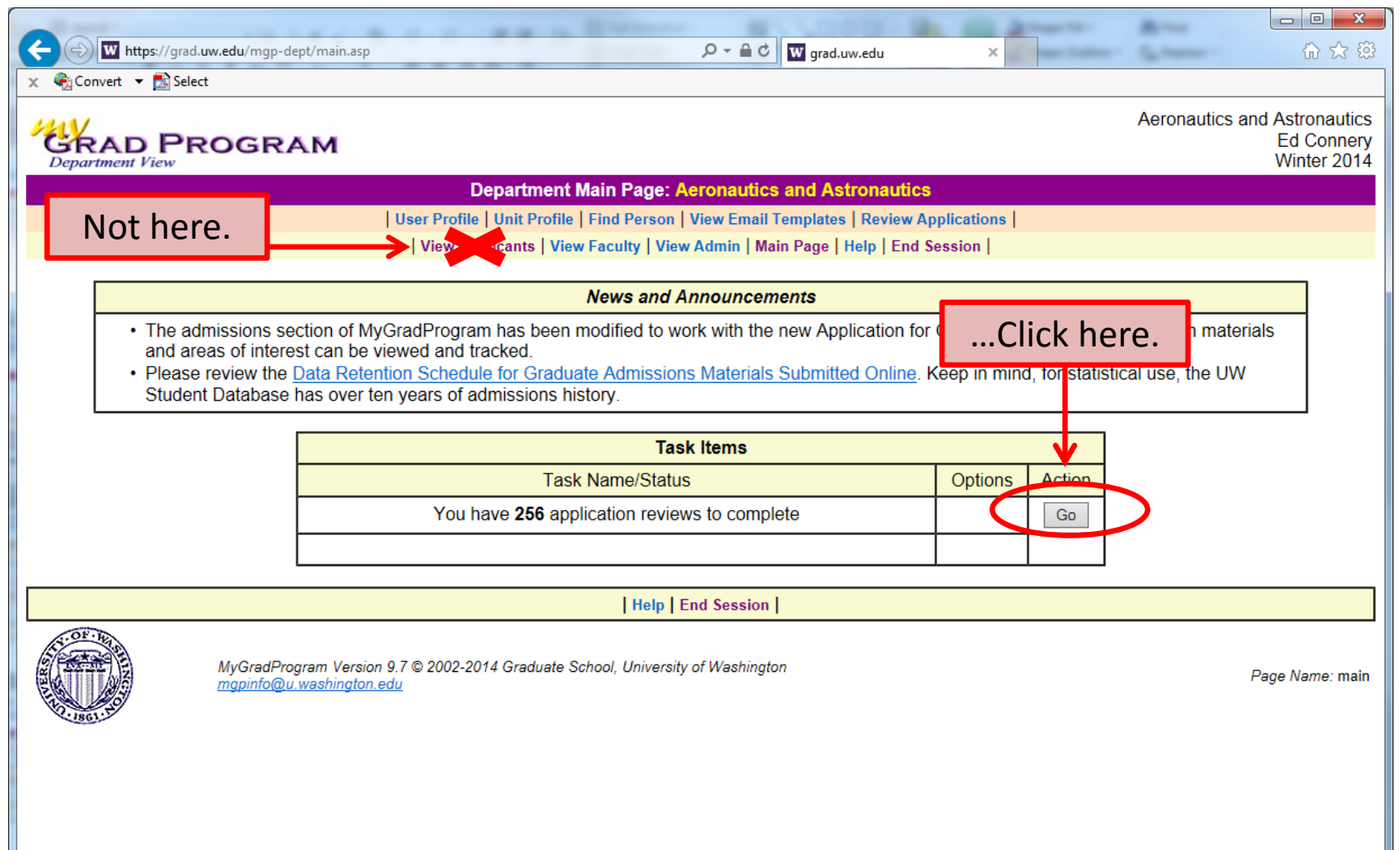

## **A few quick tips on using the MyGrad Program application review system…**

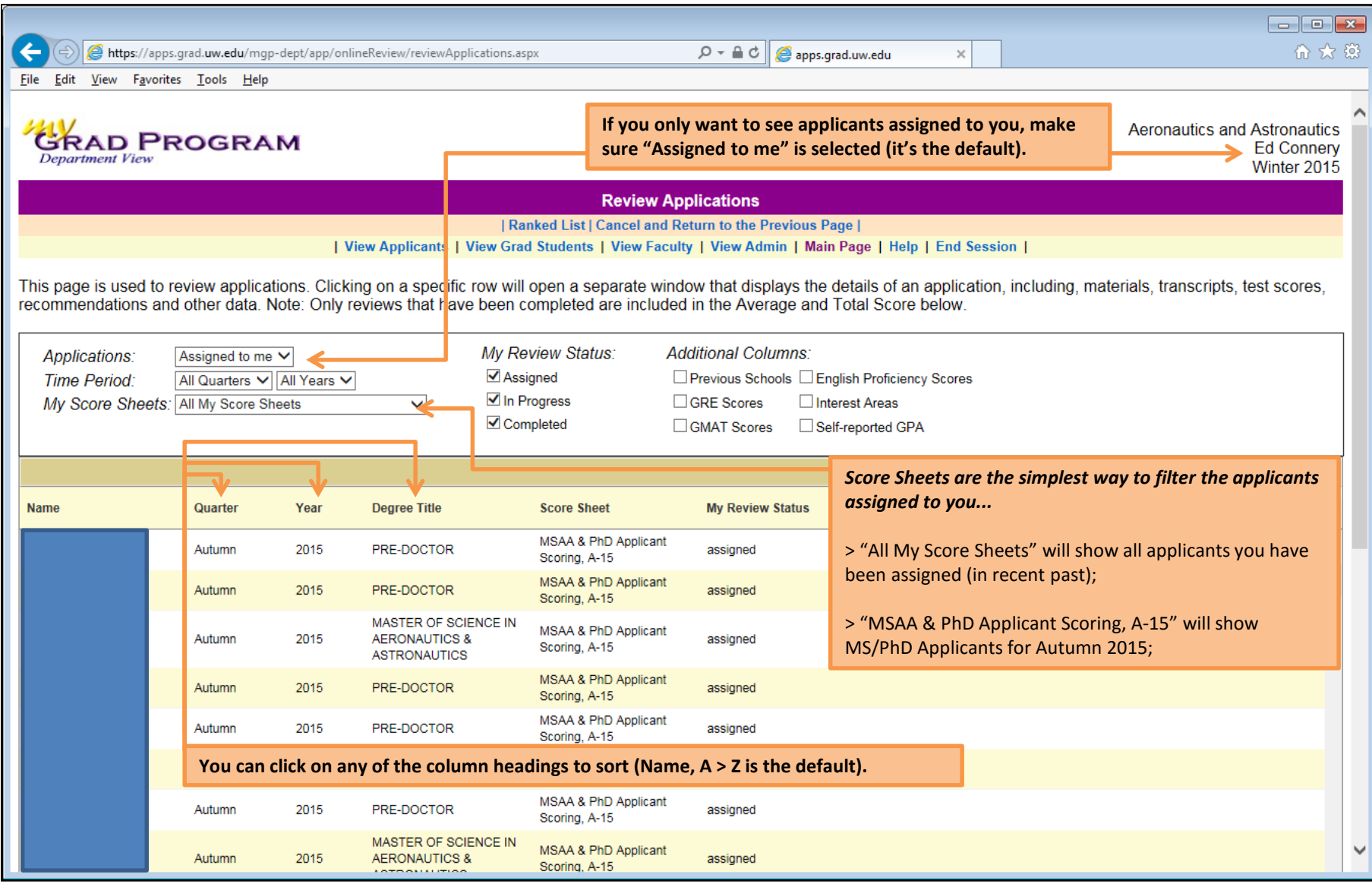

**To review a candidate… simply click on her/his name. SEE NEXT PAGE**

## **This is what you will see after you click on an applicant's name….**

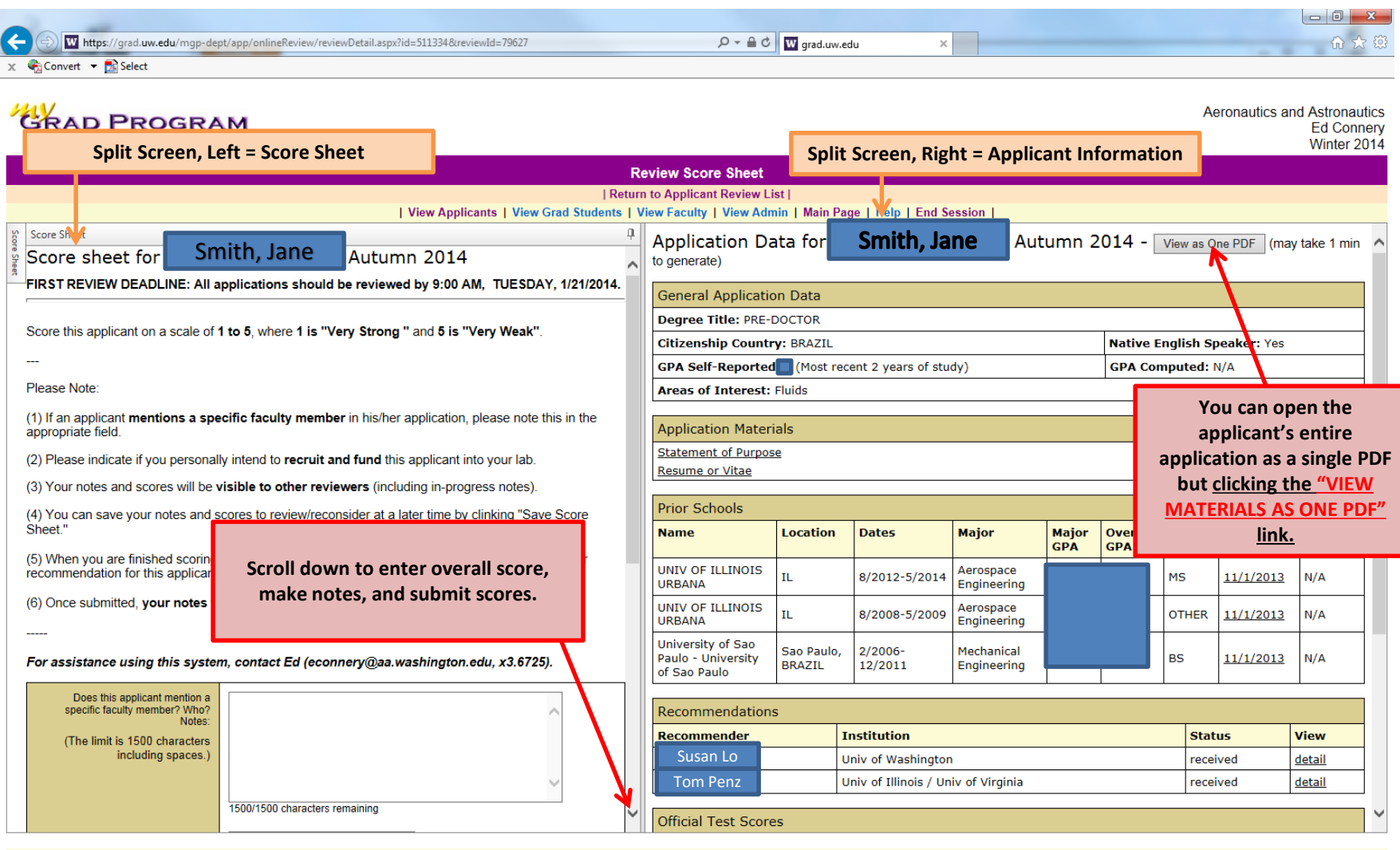

| View Applicants | View Grad Students | View Faculty | View Admin | Main Page | Help | End Session |

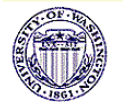

MyGradProgram version 9.6 @ 2002-2014 Graduate School, University of Washington mgpinfo@u.washington.edu

Page Name: /mgp-dept/onlineReview/reviewDetail.aspx

## **Last (but far from least)… SUBMIT YOUR FINAL REVIEW**

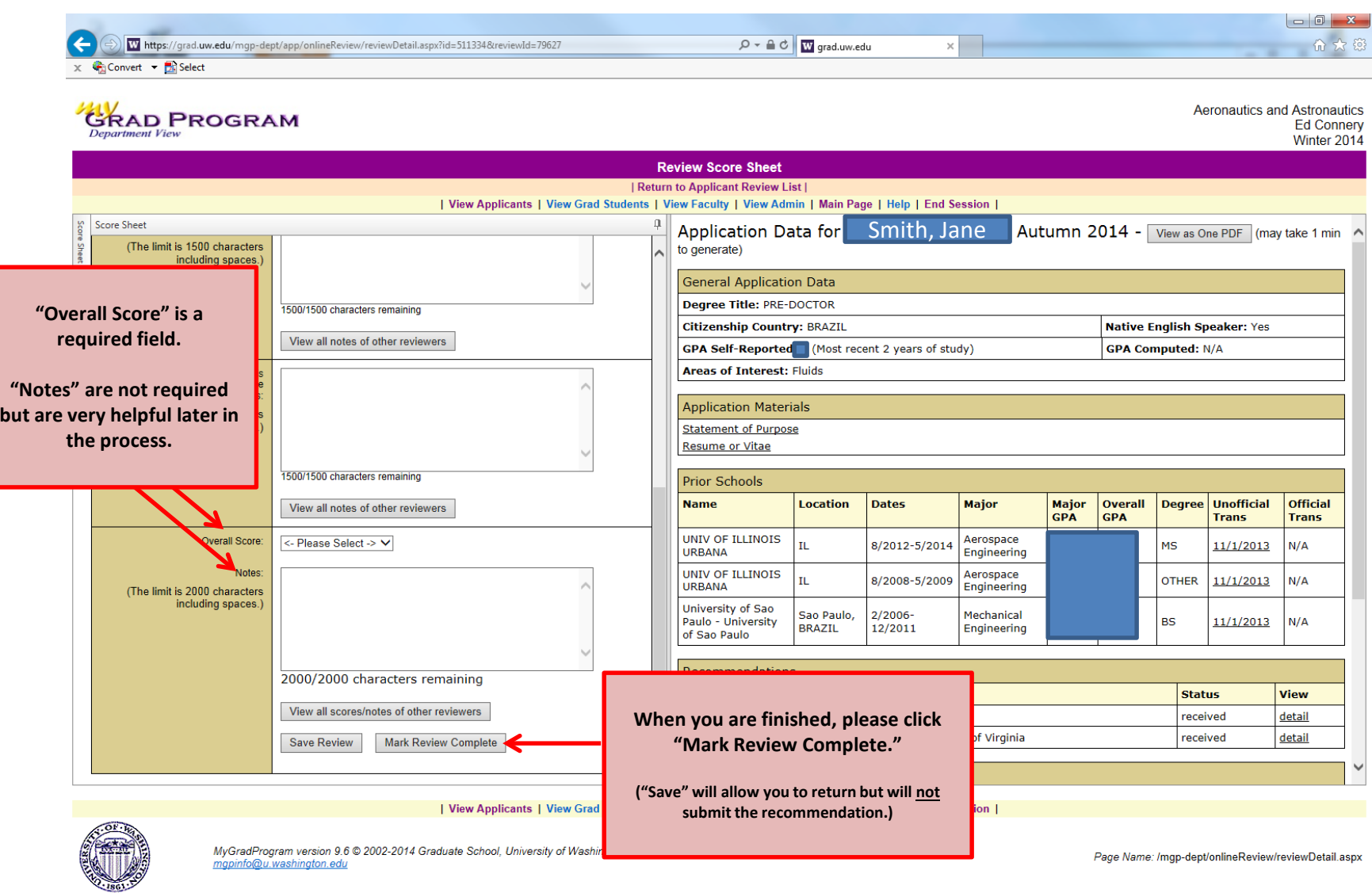

**Questions… Contact GEMS at [uwgrad@uw.edu](mailto:uwgrad@uw.edu) or 5-2630. Thanks to Ed Connery for sharing!**